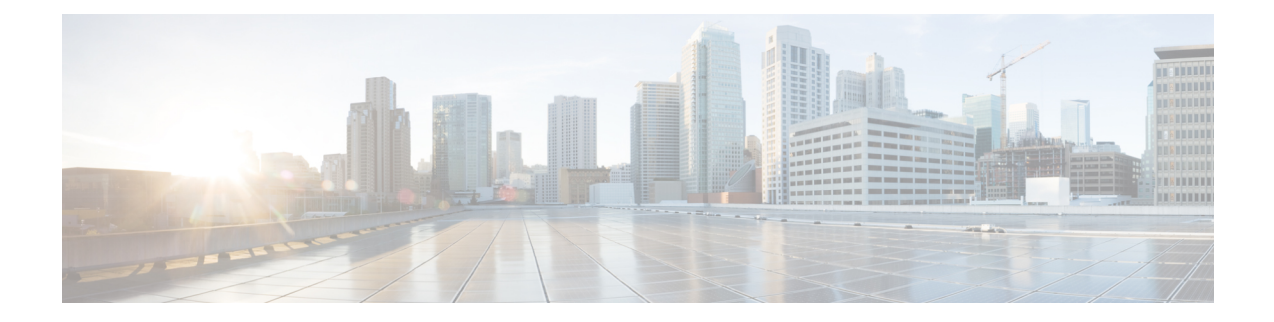

# **Traffic Steering Appliance Group Configuration Mode Commands**

The Traffic Steering Appliance Group is used to define the appliances to which the user traffic is forwarded. You can configure an Appliance Group under the Traffic-Steering mode.

**Command Modes** Exec > Global Configuration > Traffic Steering > Appliance Group

#### **configure > traffic-steering > appliance-group**

Entering the above command sequence results in the following prompt:

[local]*host\_name*(config-traffic-steering-app-grp)#

- do [show,](#page-0-0) on page 1
- end, on [page](#page-1-0) 2
- exit, on [page](#page-1-1) 2
- ip, on [page](#page-1-2) 2
- [nsh-format,](#page-2-0) on page 3

#### <span id="page-0-0"></span>**do show**

Executes all **show** commands while in Configuration mode.

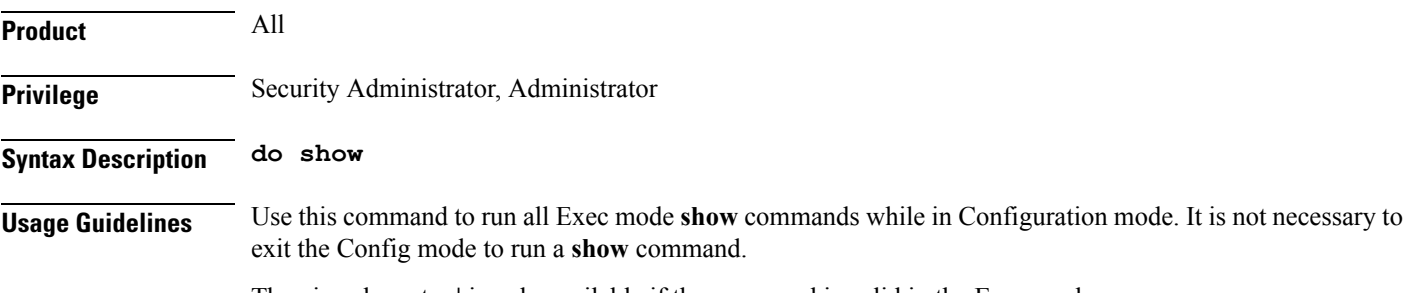

The pipe character **|** is only available if the command is valid in the Exec mode.

#### $\triangle$

There are some Exec mode **show** commands which are too resource intensive to run from Config mode. These include: **do show support collection**, **do show support details**, **do show support record** and **do show support summary**. If there is a restriction on a specific **show** command, the following error message is displayed: **Caution**

Failure: Cannot execute 'do show support' command from Config mode.

#### <span id="page-1-0"></span>**end**

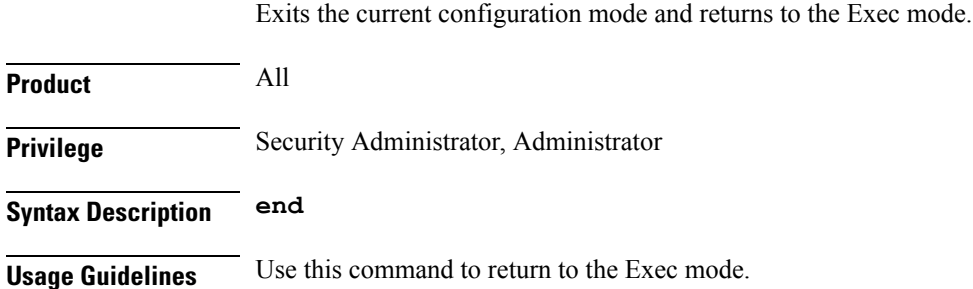

### <span id="page-1-1"></span>**exit**

Exits the current mode and returns to the parent configuration mode.

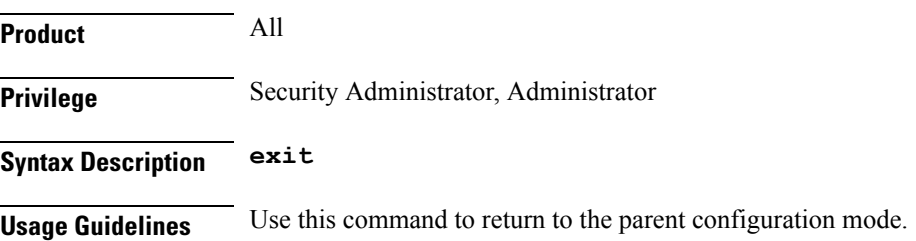

## <span id="page-1-2"></span>**ip**

This command allows you to configure details related to an IP address.

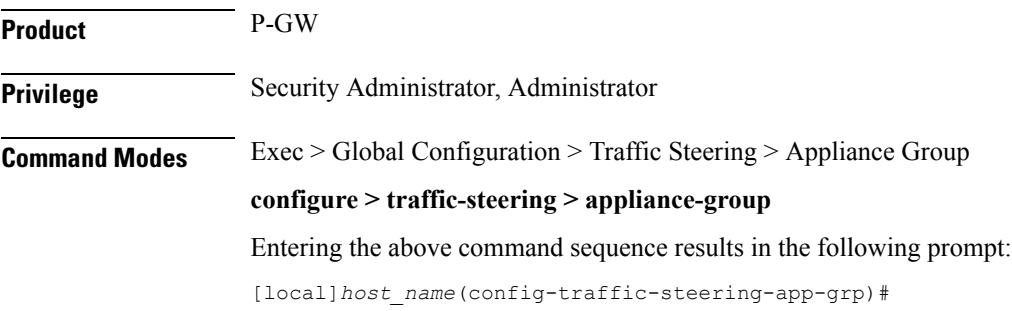

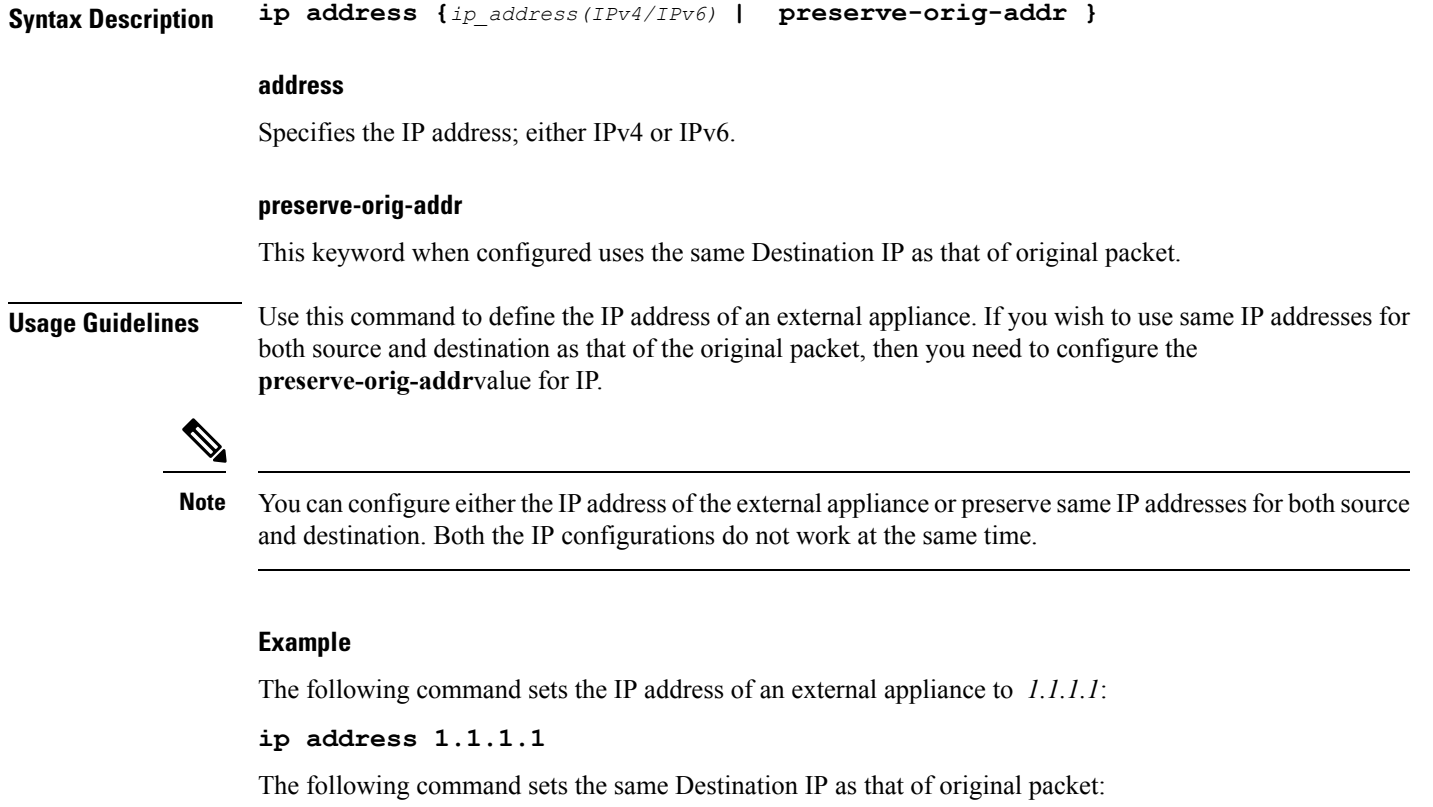

```
ip address preserve-orig-addr
```
### <span id="page-2-0"></span>**nsh-format**

 $\overline{\phantom{a}}$ 

This command allows you to associate NSH format with the appliance group.

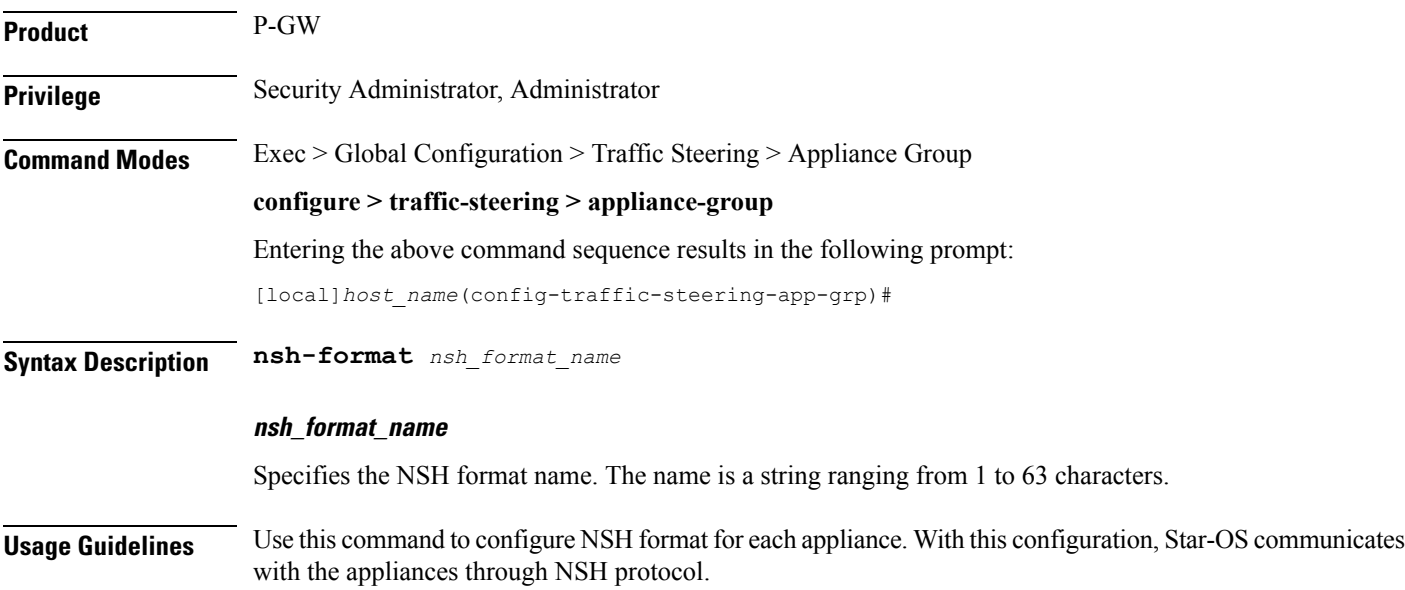

#### **Example**

The following command configures the NSH format for an appliance to *nsh1*:

**nsh-format nsh1**